Outlook: Import Contacts Page 1 of 3

## Import Contacts Into Outlook

TIP: Before you start, you can review your existing Outlook Contacts and even create a separate folder for receiving new contacts (see supplemental steps below: *Review Contacts*).

## **Import Contacts**

**IMPORTANT:** Before you start, **save the CSV contact list** you will be importing to an easy-to-find location on your computer, such as your Desktop or Documents. If the file is in an email attachment, save a copy to your system.

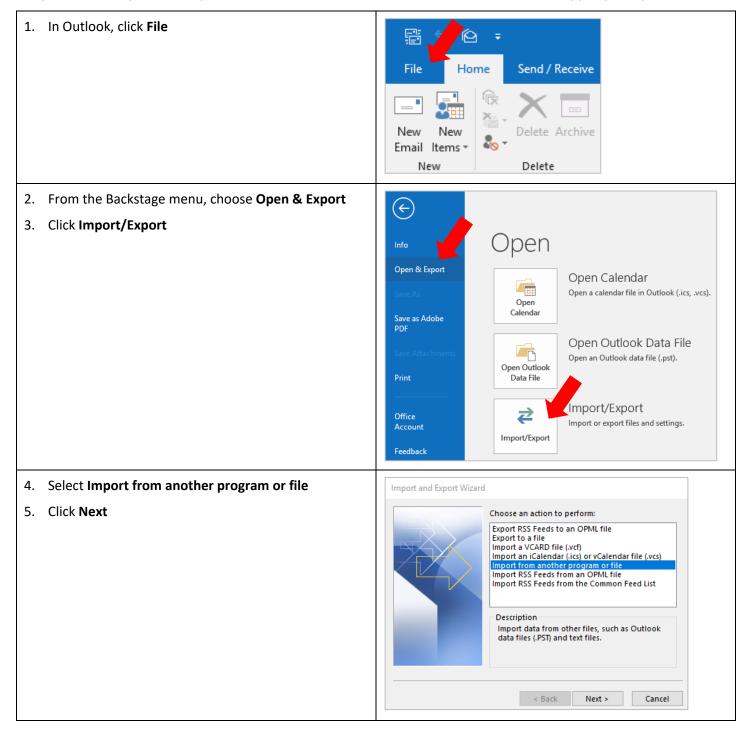

Outlook: Import Contacts Page 2 of 3

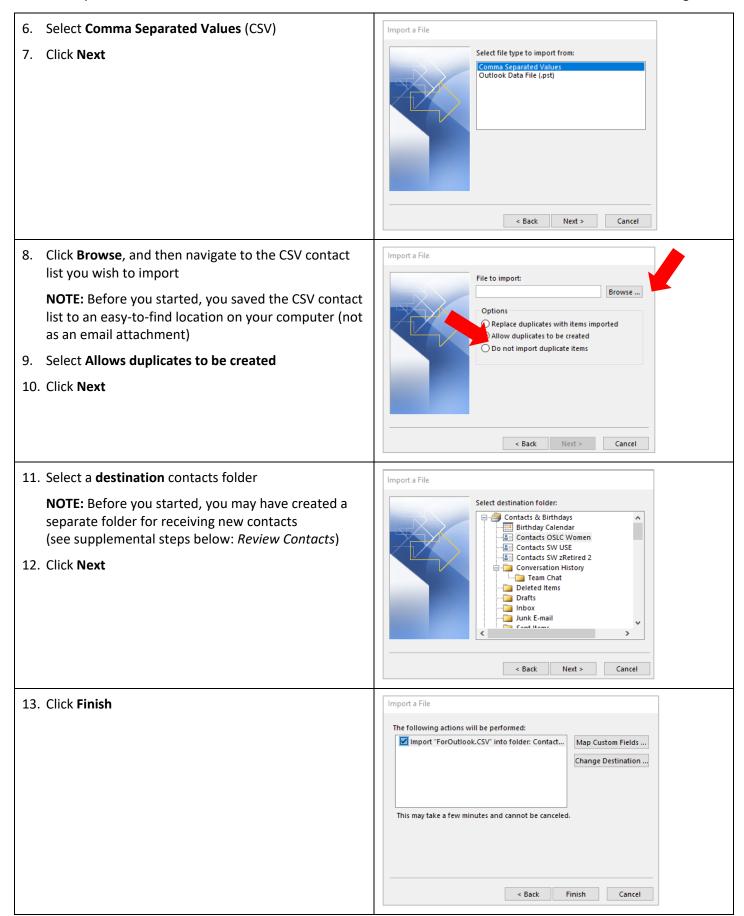

Outlook: Import Contacts Page 3 of 3

## **Review Contacts**

Before you import contacts into Outlook, you can review your existing Outlook Contacts and even create a separate folder for receiving new contacts.

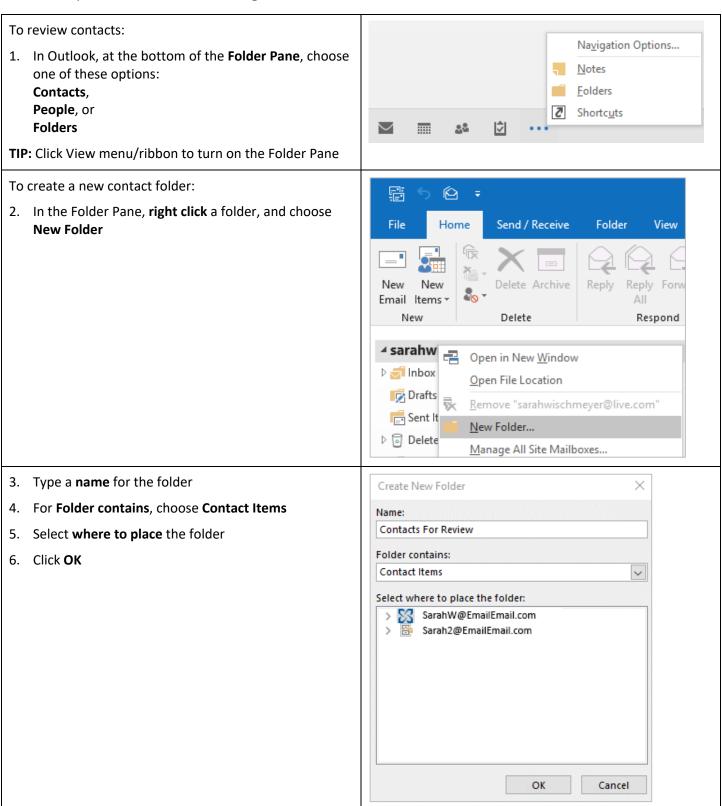